令和6年度 臨時的任用等希望申込 (小学校・中学校・義務教育学校・特別支援学校) スタートマニュアル

## ① 二次元コードまたはURLから、ながの電子申請 サービス (長野県)へ

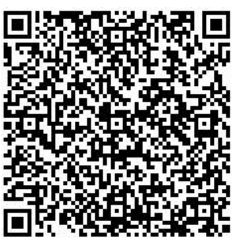

https://apply.e-tumo.jp/pref-nagano-u/offer/offerList\_detail?tempSeq=42316

## ② 利用者登録せずに

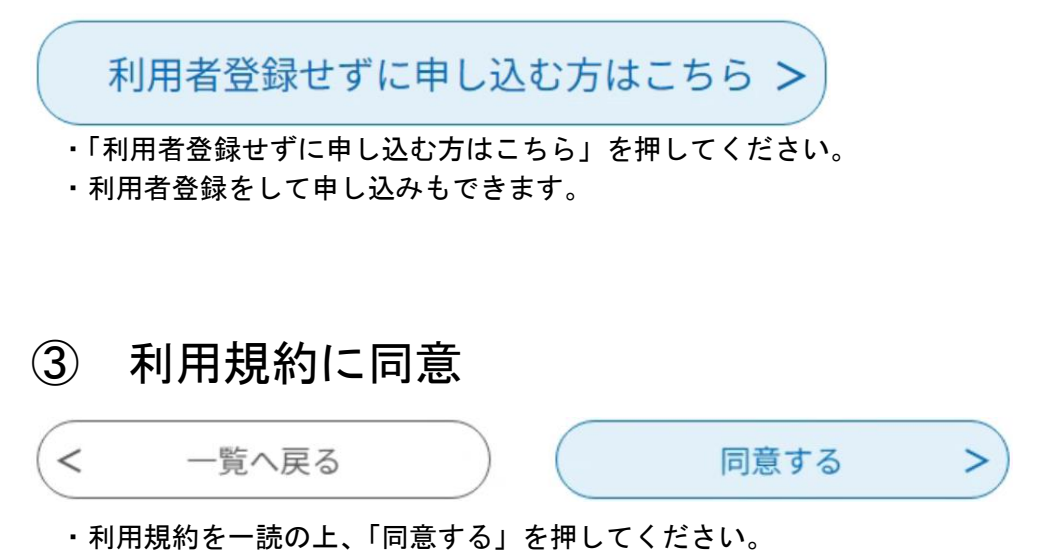

## ④ メールアドレスを入力

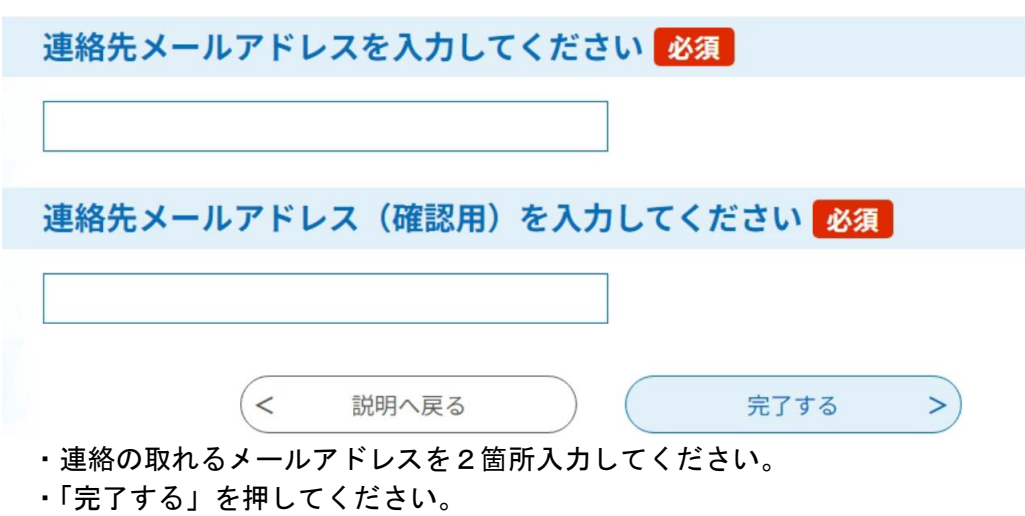

- ⑤ 届いたメールにあるURLにアクセス
	- ・④の後、確認メールが届きます。
	- ・届いたメールにあるURLにアクセスしてください。
- ⑥ 必要事項を入力

令和6年度 臨時的任用等希望者申込 (小学校・中学校・義務教育 学校·特別支援学校)

次の注意事項等を読んだ上で入力してください。

・まず、注意事項を確認してください。

・次に、氏名、住所、教員免許、希望校種等、画面に沿って必要事項を入力してください。

## ⑦ 申し込み内容を確認し、申し込み

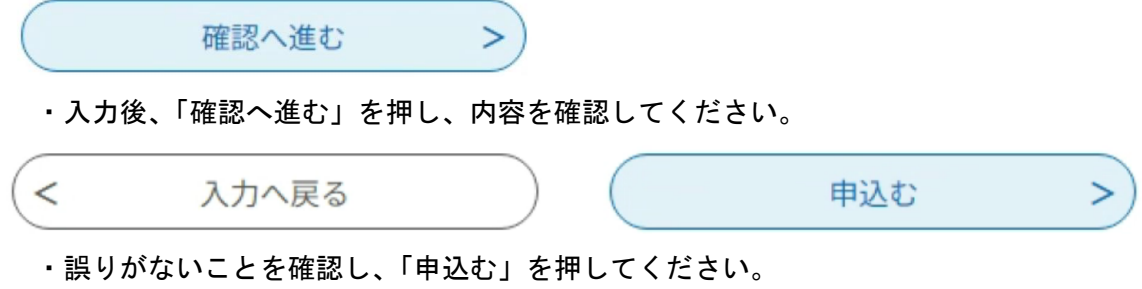

・これで申し込み完了となります。